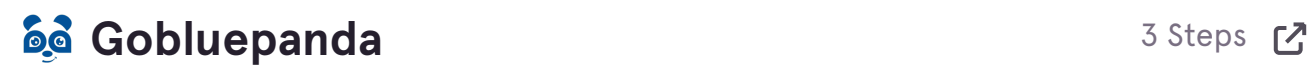

**STEP 1**

## **[Go to Blue Panda](https://app.gobluepanda.com/)**

app.gobluepanda.com

**STEP 2**

## **Click on Invoices**

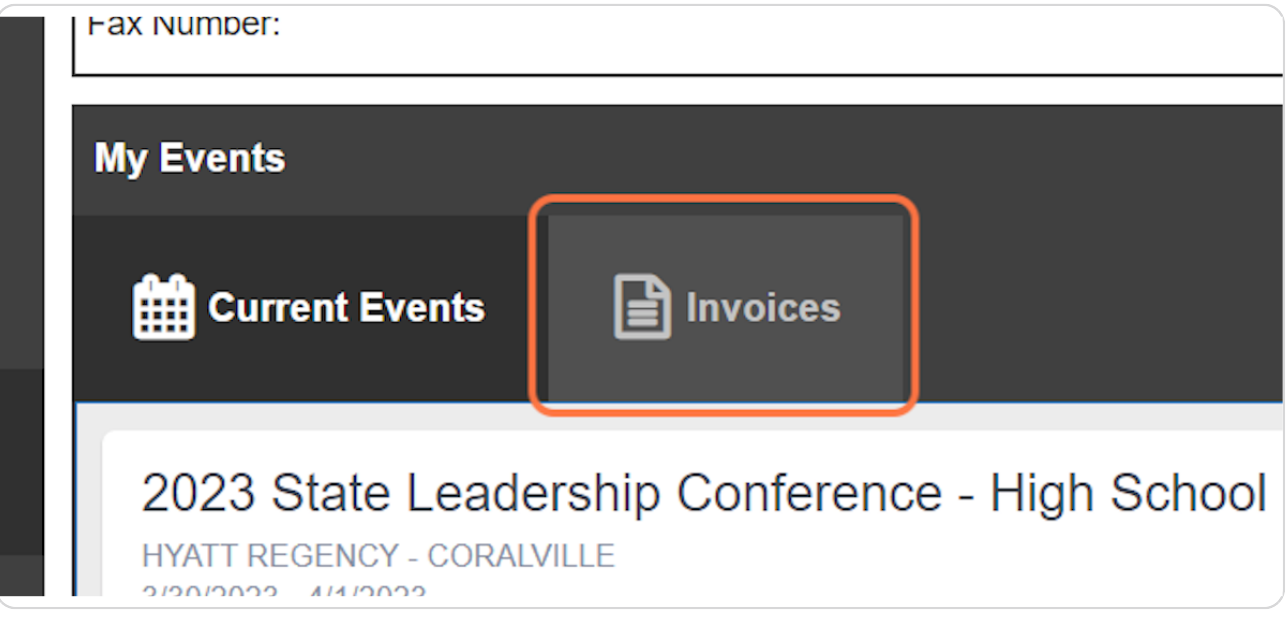

## **STEP 3**

## **Click on Downloading Rating Sheets**

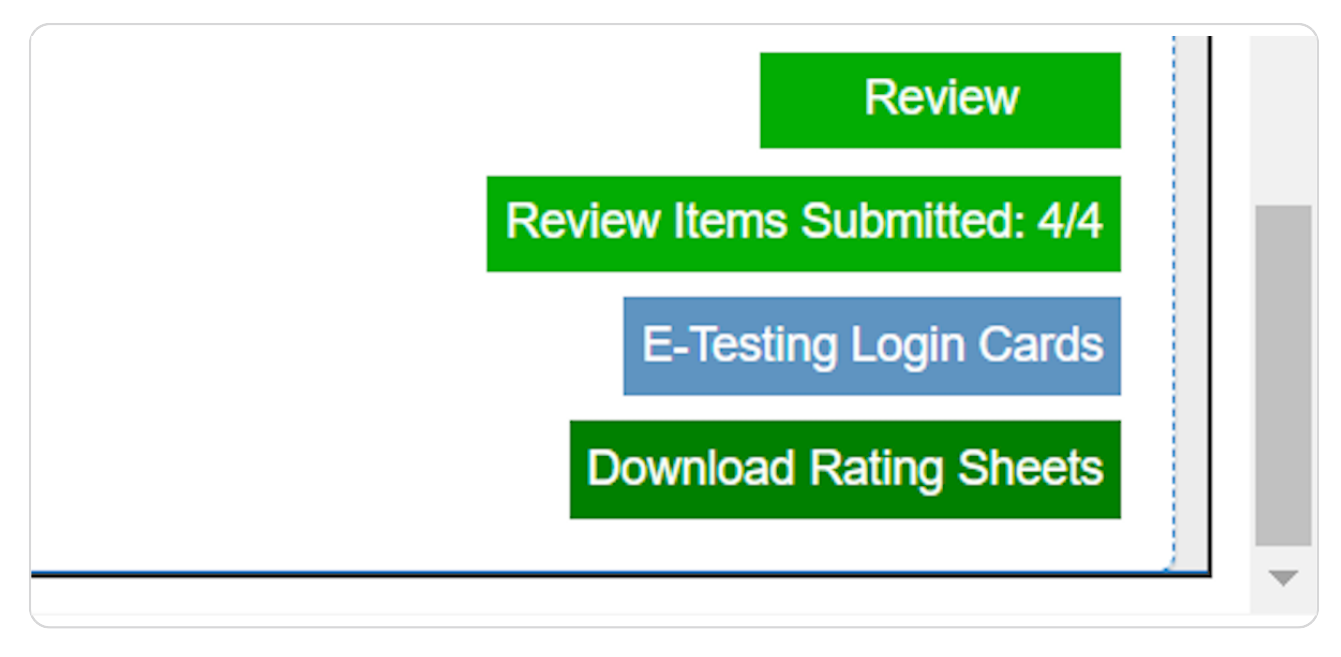